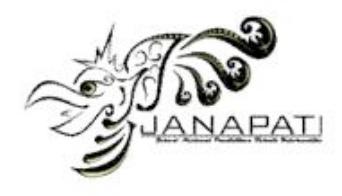

# **Sistem Informasi Geografis Rencana Tata Ruang Wilayah (RTRW) Kabupaten Buleleng Berbasis** *Web*

I Komang Adi Paramarta, S.T

Magister Teknik Elektro Program Pasca Sarjana Universitas Udayana Denpasar, Indonesia ikomangadi@yahoo.co.id

*Abstrak --- Kabupaten Buleleng sebagai kabupaten terluas di Pulau Bali dengan sumber daya alam yang terbilang lengkap dibandingkan dengan kabupaten lainnya di pulau Bali tentunya memberikan pesona yang menjanjikan bagi para investor untuk berinvestasi. Hal ini bisa dilihat dari terdapatnya sumber daya alam berupa danau, hutan, pegunungan, pantai, dan Sungai. Investor dalam hal ini sebagai pihak yang akan berinvestasi di kabupaten Buleleng tentunya memerlukan beberapa informasi tentang wilayah mana saja dari kabupaten Buleleng yang boleh dikembangkan secara bisnis. Sistem informasi geografis berbasis web Rencana Tata Ruang Wilayah (RTRW) kabupaten Buleleng yang akan menampilkan peta digital rencana pengembangan kabupaten Buleleng berdasarkan ketersediaan sumber daya alam yang ada di kabupaten Buleleng. Sistem informasi Geografis berbasis web ini dibangun menggunakan artview sebagai aplikasi pembuatan peta digital, MySQL sebagai aplikasi pengelolaan database, dan mapserver sebagai aplikasi yang mengkoneksikan peta digital dengan teknologi web.* 

*Kata Kunci : Rencana Tata Ruang Wilayah, Sistem Informasi Geografis Berbasis Web, Peta digital.*

# I. PENDAHULUAN

#### *A.Latar Belakang*

Perkembangan teknologi informasi yang sangat pesat akan mempengaruhi pola pikir dan cara kerja manusia khususnya untuk mendapatkan informasi secara cepat, tepat dan akurat.

Kabupaten Buleleng yang terletak di utara pulau Bali merupakan kabupaten yang sedang berkembang dalam berbagai bidang kehidupan. Pemerintah kabupaten Buleleng bertanggungjawab penuh dalam mengatur dan memanfaatkan segala potensi yang ada untuk dikembangkan kedepannya. Masyarakat dalam hal ini para pengembang, pengusaha maupun *investor* juga berperan dalam pembangunan di

kabupaten Buleleng. Tentu saja para *investor* ini memerlukan sebuah informasi tentang rencana tata ruang wilayah kabupaten Buleleng yang dapat memberikan informasi tentang letak-letak sarana transportasi beserta jalur-jalur yang menghubungkannya, kawasan pariwisata, kawasan perindustrian, dan kawasan pemukiman yang nantinya menjadi pusat kegiatan wilayah dan lingkungan. Informasi tersebut mutlak diperlukan para *investor* agar perencanaan yang baik dapat dilakukan sehingga pembangunan yang dilakukan nantinya tidak tumpang tindih dengan kepentingan masyarakat disekitarnya. Dalam menjawab kebutuhan para *investor* ini, maka pemerintah kabupaten Buleleng perlu membuat sebuah sistem informasi geografis yang dapat menampilkan rencana tata ruang wilayah kabupaten Buleleng berbasis *web* sehingga para *investor* dapat mengaksesnya secara *online*.

#### *B. Rumusan Masalah*

Berdasarkan latar belakang tersebut maka dapat dirumuskan suatu masalah sebagai berikut, "Bagaimana membangun sebuah Sistem Informasi Berbasis web yang dapat menampilkan peta digital rencana tata ruang wilayah kabupaten Buleleng"

#### *C. Tujuan Penelitian*

Tujuan penelitian ini adalah untuk menghasilkan suatu perangkat lunak yang dapat memberikan informasi geografis rencana tata ruang wilayah kabupaten Buleleng berbasis *web* tentang beberapa kawasan berpotensi yang ada di kabupaten Buleleng.

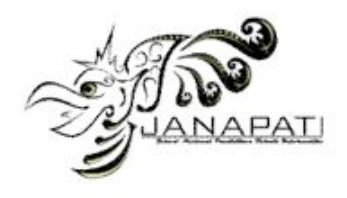

#### *D. Metode Penelitian*

Metode yang digunakan untuk pengembangan Sistem Informasi Geografis Rencana Tata Ruang Wilayah Kabupaten Buleleng berbasis *web* menggunakan ALOV Map ini adalah *System Life Cycle*. Berdasarkan McLeod (2004) *System Life Cycle* terdiri atas fase perencanaan, analisis sistem, desain sistem, implementasi, pengujian, dan penggunaan (Gambar 1) [1].

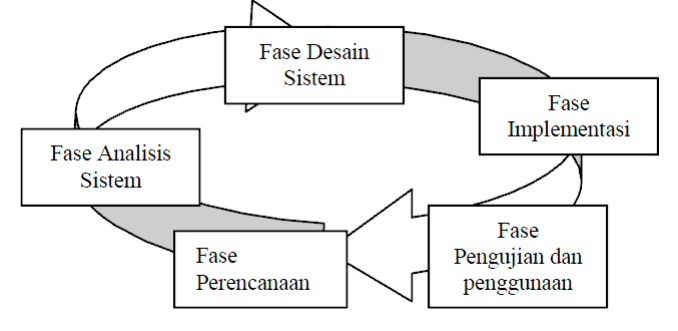

Gambar 1. System Life Cycle

#### II. LANDASAN TEORI

Dasar teori yang digunakan dalam penelitian ini meliputi sistem informasi geografis, pemetaan berbasis web , dan mapserver.

*A. Sistem Informasi Geografis*

Istilah "geografis" merupakan bagian dari "spasial" (keruangan), kedua istilah ini sering digunakan secara bergantian sehingga timbul istilah yang ketiga, yaitu geospasial. Ketiga istilah ini mengandung pengertian yang sama dalam konteks SIG. Penggunaan kata "geografis" mengandung pengertian suatu persoalan mengenai bumi, permukaan dua atau tiga dimensi. Sistem Informasi Geografis merupakan suatu kesatuan formal yang terdiri dari berbagai sumber daya fisik dan logika yang berkenaan dengan objekobjek yang terdapat di permukaan bumi. Sistem Informasi Geografis juga merupakan sejenis perangkat lunak yang dapat digunakan untuk pemasukan, penyimpanan, manipulasi, menampilkan dan keluaran informasi geografis berikut atribut-atributnya [2]. Data yang terdapat dalam SIG ada dua yaitu:

- a. Data Spasial, merupakan data yang menggambarkan bentuk atau penampakan objek di permukaan bumi. Data spasial dalam SIG dibedakan menjadi titik(point), garis(line), dan area(polygon).
- b. Data Atribut, merupakan data deskriptif yang menyatakan nilai dari data spasial. Data atribut akan tersimpan dalam bentuk tabel atau sering disebut data tabular [3].

#### *B. Pemetaan Berbasis Web*

Sistem pemetaan berbasis komputer sering disebut sebagai GIS (Geographic Information System)

atau SIG (Sistem Informasi Geografis) yang merupakan sebuah sistem yang dirancang untuk bekerja dengan data yang tereferensi secara spasial atau koordinat-koordinat geografi. GIS memiliki kemampuan melakukan pengolahan data dan melakukan operasi-operasi tertentu dengan menampilkan dan menganalisa data. Aplikasi GIS saat ini tumbuh tidak hanya secara jumlah aplikasi namun juga bertambah dari jenis keragaman aplikasinya. Dengan kata lain, pemetaan berbasis web adalah suatu sistem informasi geografis yang diterapkan pada sistem komputer berbasis internet atau setidaknya intranet sehingga sebuah client dapat mengakses banyak server yang berbeda. Arsitektur pemetaan berbasis web dapat digambarkan sebagai berikut [4]:

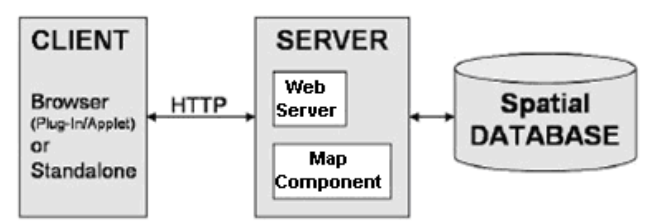

Gambar 2. Arsitektur pemetaan berbasis web

#### *C. Mapserver*

MapServer adalah program CGI (CGI : *Common Gateway Interface*) yang terpasang dan berjalan tapi tidak aktif dalam server (aktif hanya saat dipanggil). Saat *request*/permintaan dikirimkan ke mapserver, maka akan digunakan informasi yang dikirimkan lewat URL dan mapfile untuk membuat (*generate*) peta yang diinginkan. Permintaan ini bisa juga termasuk permintaan untuk membuat legenda, peta referensi, batang skala, dan variabel lain yang dikirimkan ke CGI. Program CGI akan dieksekusi di *webserver* dan berdasarkan beberapa parameter tertentu (khususnya konfigurasi dalam bentuk file \*.MAP) maka akan menghasilkan data yang kemudian dikirim ke *web browser*, baik dalam bentuk gambar peta maupun bentuk lain [5].

#### III. ANALISIS DAN PERANCANGAN SISTEM

#### *A. Analisis Sistem dan Kebutuhan Sistem*

Sistem informasi geografis merupakan sistem yang dapat digunakan oleh *user* dalam mencari informasi-informasi spasial seperti tata ruang wilayah kabupaten Buleleng. Adanya peta digital yang dapat ditampilkan secara *online* dan disertai data-data pendukung seperti tampilan kawasan pariwisata, zone industri, pusat kegiatan wilayah (PKW) dan lingkungan (PKL), dan sarana transportasi yang disertai jalan-jalan yang menghubungkannya akan sangat membantu *user* dalam merencanakan lebih dini pembangunan yang akan dilakukan di Buleleng.

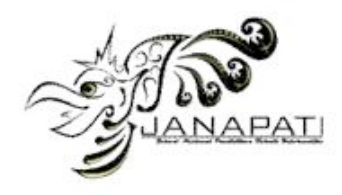

# *B. Analisa Data Spasial dan Data Atribut*

Data spasial pada sistem ini meliputi simbol *polygon* yang menunjukkan area kawasan budidaya, kawasan lindung dan danau. Simbol *piont* yang menunjukkan zone industri, kawasan pariwisata, pusat kegiatan wilayah (PKW) dan pusat kegiatan lingkungan (PKL) dan sarana transportasi seperti pelabuhan laut dan lapangan terbang. Simbol *line* yang menunjukkan jalan kolektor primer, jalan kolektor sekunder, batas-batas kabupaten dan kecamatan. Data atribut pada sistem ini meliputi keterangan dari data spasial pada peta seperti lokasi dan fungsi dari zone industri, kawasan pariwisata, pusat kegiatan wilayah dan lingkungan serta sarana transportasi. Tabel 1 di bawah ini akan menerangkan data spasial dan data atribut yang ada pada peta:

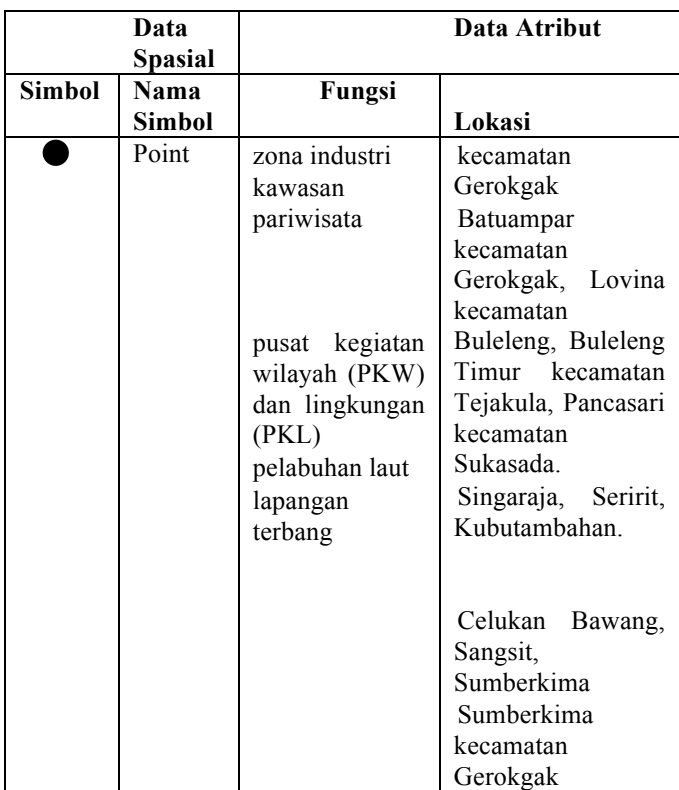

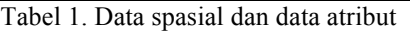

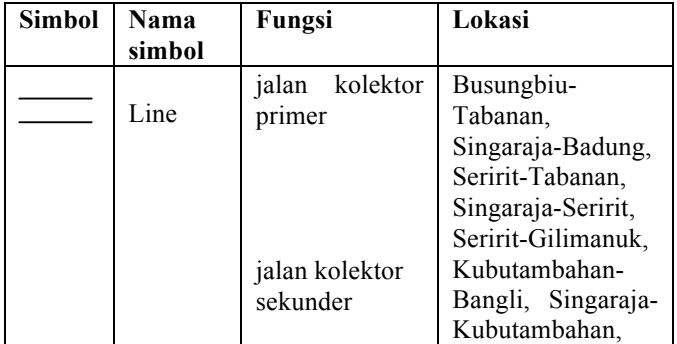

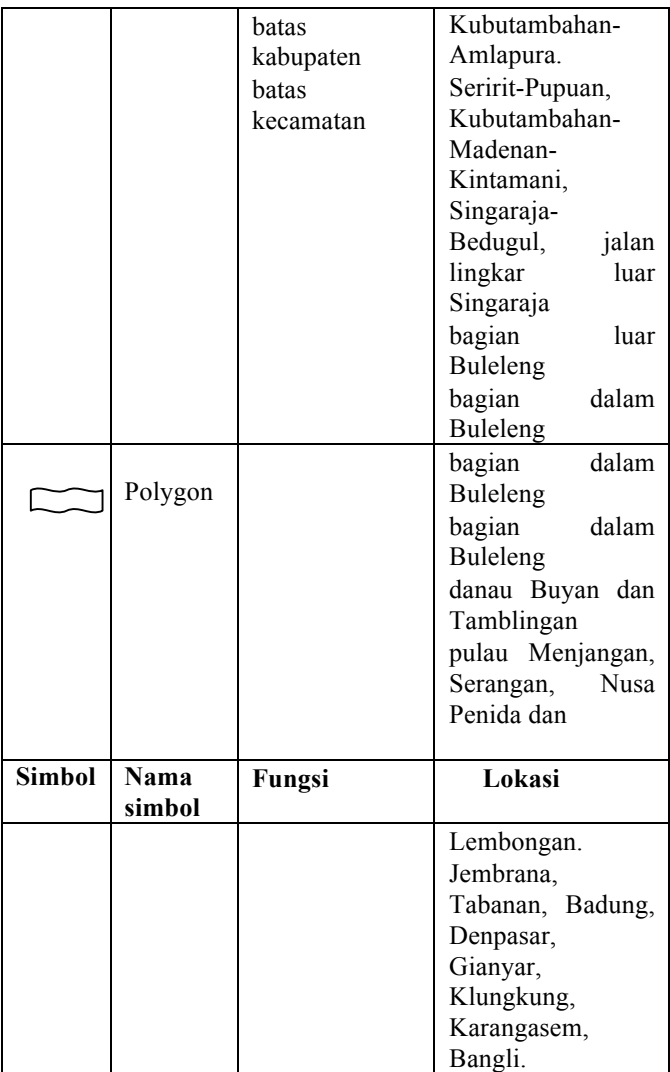

Tabel 1.1 Lanjutan Data spasial dan data atribut peta

Kebutuhan Perangkat lunak penunjang sistem adalah :

- 1. Microsoft Windows XP SP2
- 2. Mapserver berupa ms4w
- 3. ArcView GIS 3.3
- 4. MySQL Font 3.2
- 5. Macromedia Dreamweaver 8
- 6. Macromedia Fireworks 8

7. Mozilla Firefox.

Kebutuhan Perangkat keras penunjang sistem adalah :

- 1. Intel Pentium 4 2.4 GHz
- 2. Mainboard Albatron 865 PE Pro
- 3. VGA card ATI Radeon 9550 Gecupe
- 4. RAM (memory) 512 Megabyte
- 5. Harddisk 80 Gigabyte
- 6. Monitor Samsung SyncMaster 753s 17 inchi
- 7. Keyboard dan mouse
- 8. Scanner Canon N640P

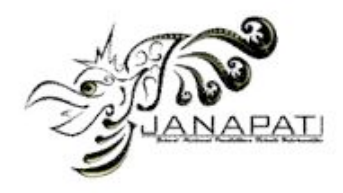

## *C. Perancangan Sistem*

Perancangan sistem meliputi perancangan peta digital, pembuatan data flow diagram (DFD) sebagai diagram alur proses sistem, perancangan basis data, dan perancangan halaman web rencana tata ruang wilayah kabupaten buleleng.

# *D. Perancangan Peta Digital*

Perancangan peta digital meliputi beberapa langkah berikut yaitu :

- Digitasi Peta, Pendigitasian peta dilakukan dengan scan peta konvensional ke komputer kemudian dilakukan proses penggambaran peta digital pada layar monitor komputer.
- Konversi ke basis data, Hasil digitasi peta ditampilkan dalam *webgis*. File .shp pada peta tersebut harus di konversi ke dalam bentuk basis data. Proses konversi dilakukan dengan mengimpor file .shp ke dalam MySql.
- Menampilkan peta ke dalam webgis, Peta ditampilkan ke dalam webgis dengan menggunakan mapserver. Ekstensi atau format data yang diperlukan untuk menampilkan peta adalah ekstensi .map. pada penelitian ini menggunakan php/mapscript dalam menampilkan peta dalam web [6].

## E. *Data Flow Diagram (DFD)*

*Data flow diagram* (DFD) atau Diagram Alir Data (DAD) adalah sebuah teknik grafis yang menggambarkan aliran informasi dan transformasi yang diaplikasikan pada saat data bergerak dari *input* menjadi *output.* DFD dapat digunakan untuk menyajikan sebuah sistem pada setiap tingkat abstraksi dan dapat dipartisi ke dalam tingkatan yang mempresentasikan pertambahan aliran informasi. DFD memberikan suatu mekanisme bagi pemodelan aliran informasi. Proses keseluruhan sistem atau model dasar sistem secara garis besar digambarkan pada *diagram konteks*  diagram level 0 [7].

# *F. DFD Level 0*

Dalam DFD level 0 ini terdapat dua buah entitas luar yaitu *user* sebagai pencari informasi lelakukan aktivitas mengirim permintaan data peta dan menerima tampilan data peta dan admin sebagai pengelola sistem melakukan aktivitas editing data peta*.* DFD level 0 ini dapat dilihat pada gambar 3 berikut :

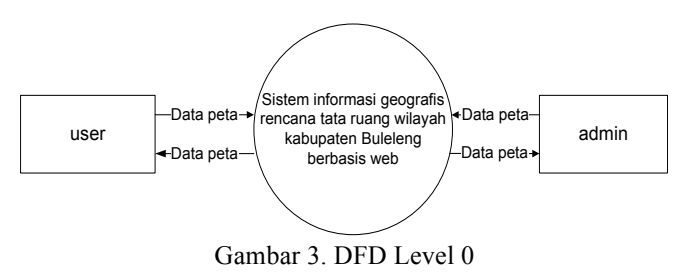

*G. Perancangan Basis data*

Perancangan basis data pada sistem ini terdiri dari dua langkah yaitu : Perancangan basis data menggunakan teknik ERD (*entity relationship diagram*) dan Perancangan tabeltabel basis data. Gambar 4 berikut merupakan gambar ERD peta digital :

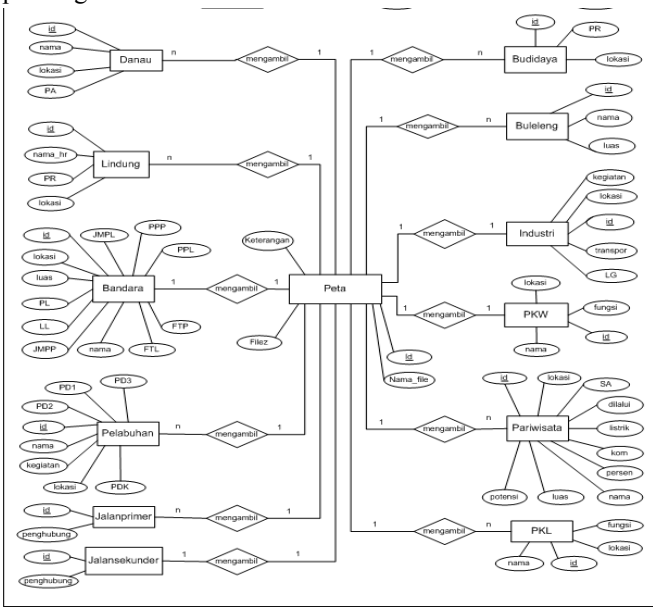

Gambar 4. ERD

Berikut ini merupakan rancangan tabel-tabel basis data pada sistem :

1. Tabel Admin

Tabel admin terdiri dari dua *field* yaitu *field* nama dan password. Dalam penerapannya, tabel admin ini hanya berisi data-data admin yang melakukan login ke sistem dan admin jika ingin mengubah data admin seperti nama dan *password*. Tabel 1 di bawah ini akan merinci tentang isi dari tabel admin:

| Nama field | Type   | Atribut  | Kev     | Extr | Ketera  |
|------------|--------|----------|---------|------|---------|
|            |        |          |         | a    | ngan    |
| nama       | varcha | Not Null | Primary |      | nama    |
|            | r(15)  |          |         |      | admin   |
| password   | varcha | Not Null |         |      | passwor |
|            | r(15)  |          |         |      | d admin |

Tabel 2. Tabel admin

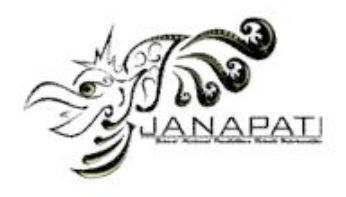

# 2. Tabel Peta

Tabel peta terdiri dari empat field yaitu id, nama\_file,keterangan, dan filez. Tabel peta ini digunakan oleh admin untuk melakukan proses editing file peta yang akan diinputkan ke peta. Berikut merupakan tabel 3 :

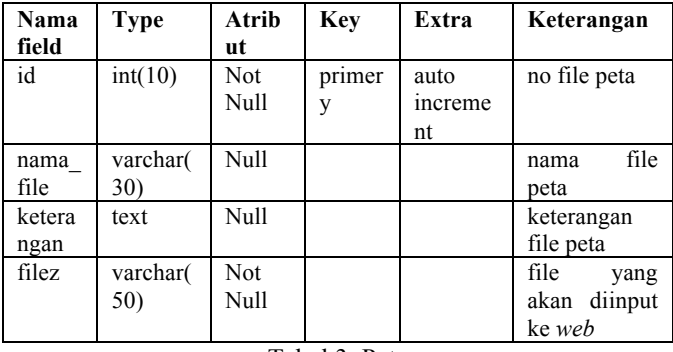

Tabel 3. Peta

Terdapat dapat beberapa tabel lagi yang terdapat pada sistem basis data yang saat dimintakan akan mengacu ke tabel peta.

3. Tabel Budidaya

Tabel budidaya terdiri dari tiga field yaitu id, PR, dan lokasi. Tabel budidaya dipanggil oleh tabel peta saat admin melakukan *editing* peta dan saat halaman peta diakses oleh *user*. Berikut merupakan tabel budidaya:

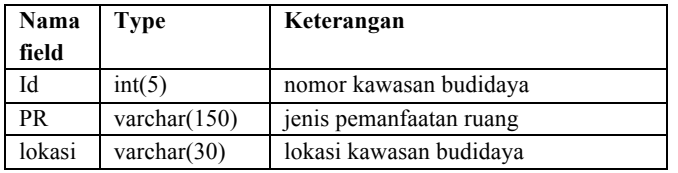

Tabel 4. Budidaya

4. Tabel Buleleng

Tabel buleleng terdiri dari tiga field yaitu id, nama, dan luas. Tabel buleleng dipanggil oleh tabel peta saat admin melakukan *editing* peta dan saat halaman peta diakses oleh *user*. Berikut merupakan tabel buleleng:

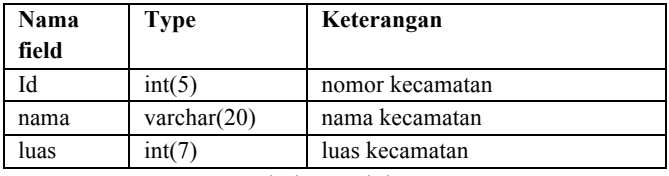

Tabel 5. Buleleng

5. Tabel Lindung Tabel lindung terdiri dari empat field yaitu id, nama\_hr, lokasi, dan PR. Tabel lindung dipanggil oleh tabel peta saat admin melakukan *editing* peta dan saat halaman peta diakses oleh *user*. Berikut merupakan tabel lindung:

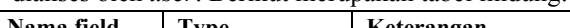

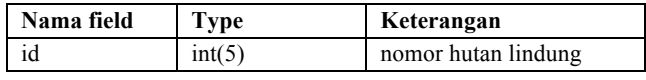

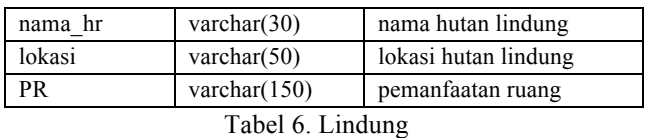

6. Tabel Danau

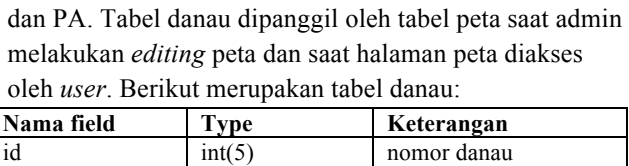

Tabel danau terdiri dari empat field yaitu id, nama, lokasi,

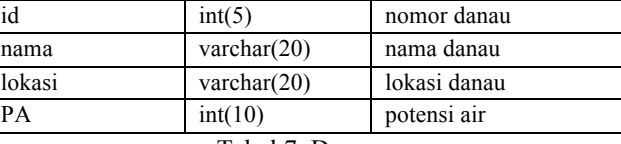

Tabel 7. Danau

7. Tabel Jalan Primer

Tabel jalan primer terdiri dari dua field yaitu id dan penghubung. Tabel jalan primer dipanggil oleh tabel peta saat admin melakukan *editing* peta dan saat halaman peta diakses oleh *user*. Berikut merupakan tabel jalan primer:

| Nama field           | Type            | Keterangan    |  |  |
|----------------------|-----------------|---------------|--|--|
| id                   | int(5)          | nomor jalan   |  |  |
| penghubung           | varchar $(150)$ | menghubungkan |  |  |
| Tabel 8 Ialan primer |                 |               |  |  |

Tabel 8. Jalan primer

## 8. Tabel Jalan Sekunder

Tabel jalan sekunder terdiri dari dua field yaitu id dan penghubung. Tabel jalan sekunder dipanggil oleh tabel peta saat admin melakukan *editing* peta dan saat halaman peta diakses oleh *user*. Berikut merupakan tabel jalan sekunder:

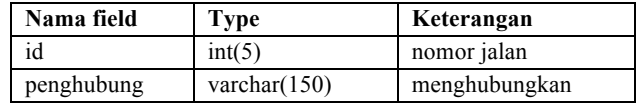

## Tabel 9. Jalan sekunder

9. Tabel Pariwisata

Tabel pariwisata terdiri dari sepuluh field. Tabel pariwisata dipanggil oleh tabel peta saat admin melakukan *editing* peta dan saat halaman peta diakses oleh *user*. Berikut merupakan tabel jalan pariwisata:

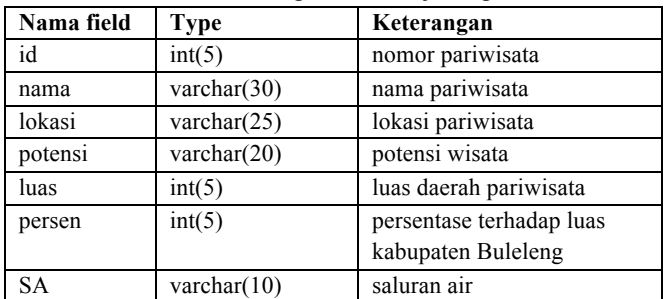

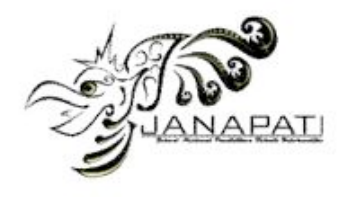

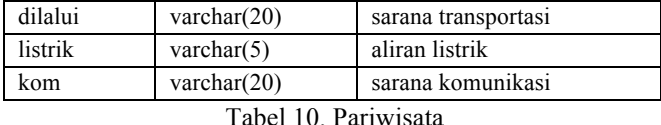

# 10. Tabel Industri

Tabel industri terdiri dari lima field. Tabel industri dipanggil oleh tabel peta saat admin melakukan *editing* peta dan saat halaman peta diakses oleh *user*. Berikut merupakan tabel jalan industri:

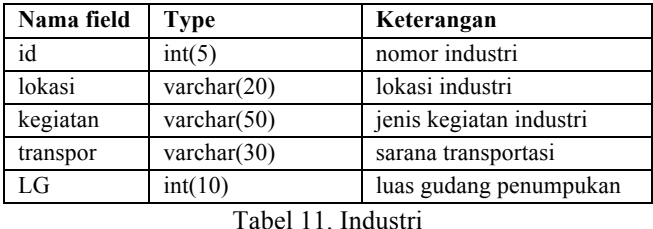

## 11. Tabel Bandara

Tabel bandara terdiri dari duabelas field. Tabel bandara dipanggil oleh tabel peta saat admin melakukan *editing* peta dan saat halaman peta diakses oleh *user*. Berikut merupakan tabel jalan bandara:

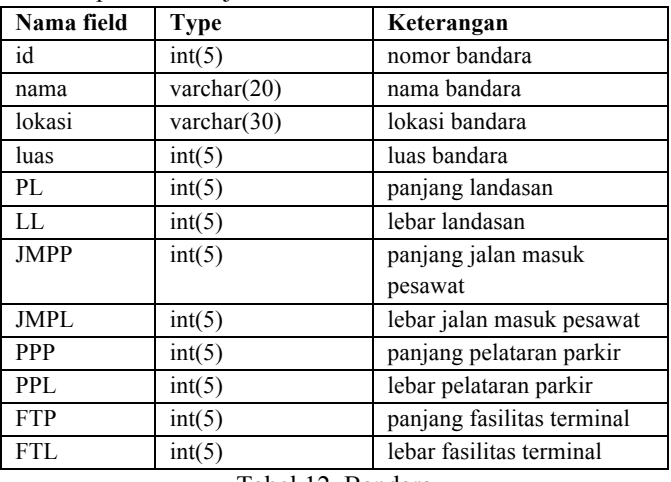

Tabel 12. Bandara

# 12. Tabel Pusat Kegiatan Wilayah (PKW)

Tabel PKW terdiri dari empat field. Tabel PKW dipanggil oleh tabel peta saat admin melakukan *editing* peta dan saat halaman peta diakses oleh *user*. Berikut merupakan tabel jalan PKW:

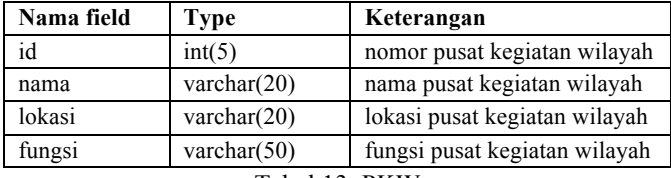

#### Tabel 13. PKW

# 13. Tabel Pusat Kegiatan Lingkungan (PKL)

Tabel PKL terdiri dari empat field. Tabel PKL dipanggil oleh tabel peta saat admin melakukan *editing* peta dan saat halaman peta diakses oleh *user*. Berikut merupakan tabel jalan PKL:

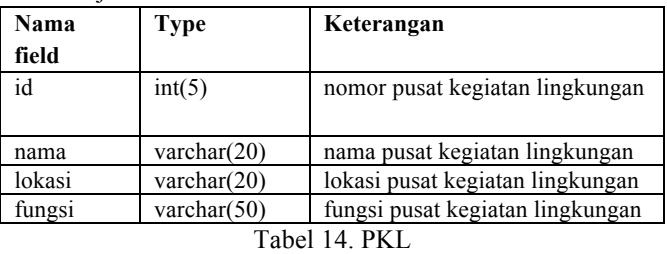

## 14. Tabel Pelabuhan

Tabel pelabuhan terdiri dari delapan field. Tabel pelabuhan dipanggil oleh tabel peta saat admin melakukan *editing* peta dan saat halaman peta diakses oleh *user*. Berikut merupakan tabel jalan pelabuhan:

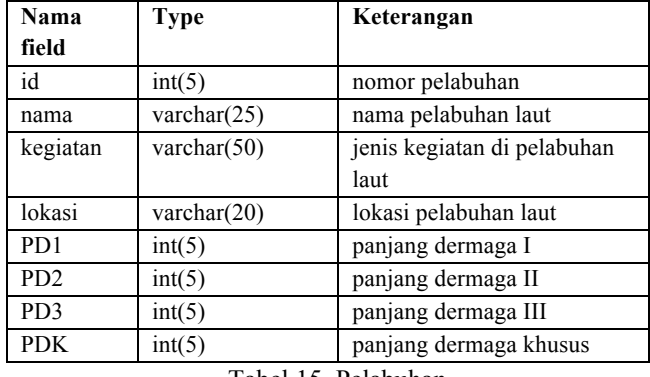

Tabel 15. Pelabuhan

# *H. Perancangan Antar Muka Peta dan Admin*

Terdapat dua rancangan antar muka yaitu antar muka peta dan antar muka admin.

Pada halaman peta akan tampil peta Buleleng beserta legenda-legenda yang melengkapinya seperti Bali, kawasan budidaya, kawasan lindung, zone industri, kawasan pariwisata, pkw dan pkl, jalan kolektor primer, jalan kolektor sekunder, pelabuhan laut, danau, dan lapangan terbang beserta keterangan dari masing-masing legenda serta navigasi dan indeks peta. Di bawah ini merupakan gambar 6 yang merupakan rancangan halaman peta:

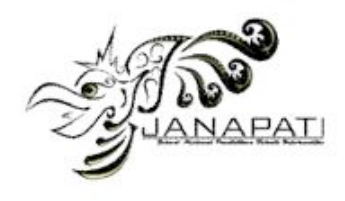

| Legenda         | Peta        | Navigasi      |
|-----------------|-------------|---------------|
| legenda peta    | gambar peta | navigasi peta |
|                 |             | peta indeks   |
|                 |             |               |
| Informasi peta: |             |               |

Gambar 6. Rancangan halaman peta

Terdapat beberapa *hyperlink* pada halaman admin. Dimulai dari melakukan login kemudian masuk ke halaman utama. Pada halaman utama terdapat beberapa *hyperlink* yaitu halaman peta untuk melakukan editing data peta, halaman admin untuk melakukan melakukan editing data admin, dan logout. Gambar 7 berikut akan menampilkan arsitektur rancangan halaman admin :

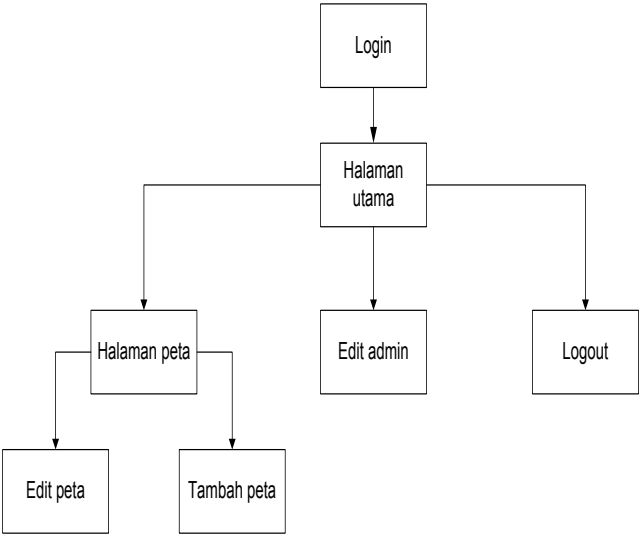

Gambar 7. Arsitektur Halaman admin

Rancagan halaman admin akan ditampilkan pada gambar 8-13 berikut ini :

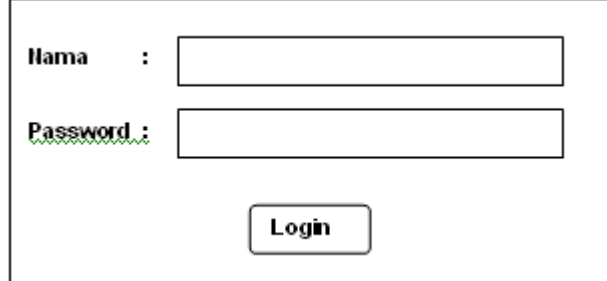

Gambar 8**.** Rancangan Halaman *Login* Admin

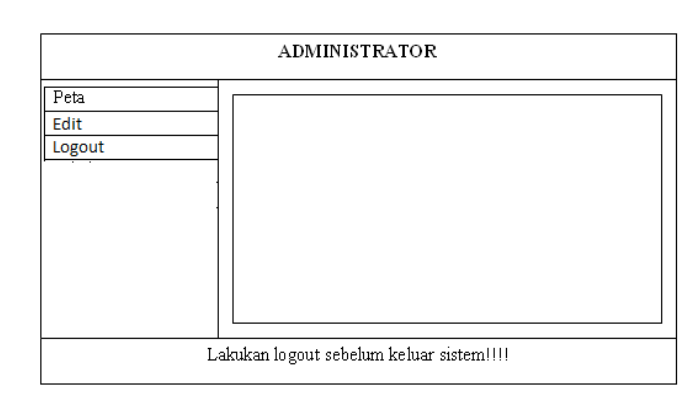

Gambar 9. Rancangan halaman utama

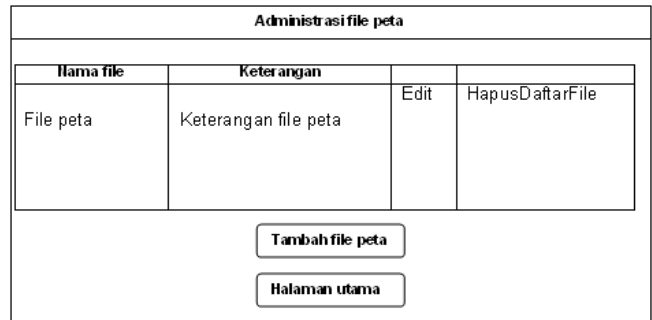

Gambar 10. Rancangan Halaman Peta

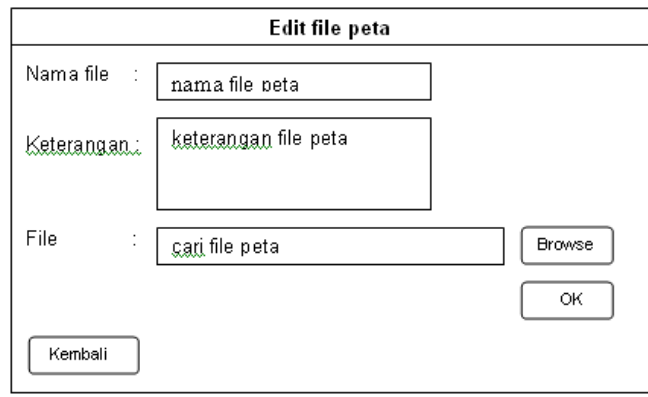

Gambar 11. Rancangan Halaman Edit Peta

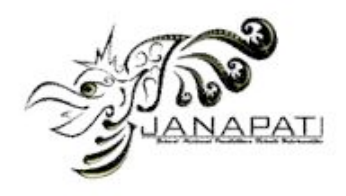

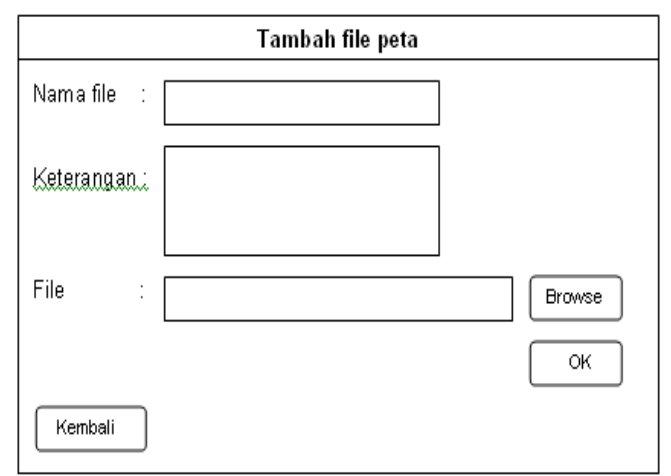

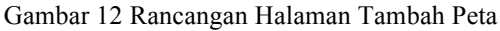

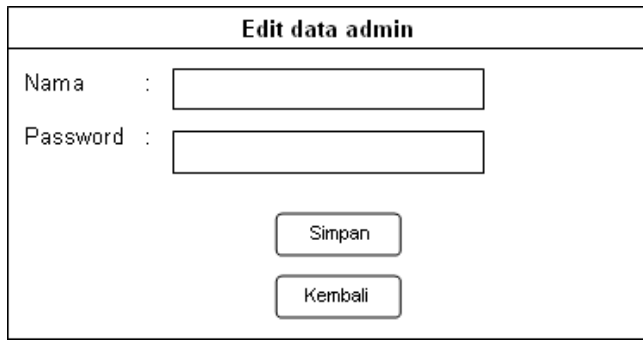

Gambar 13. Rancangan Halaman Edit Admin

# IV. IMPLEMENTASI DAN PENGUJIAN SISTEM

Setelah dilakukan analisis dan perancangan terhadap perangkat lunak yang akan dibangun maka langkah selanjutnya adalah mengimplementasikan hasil-hasil tersebut dan melakukan pengujian [8].

# *A. Implementasi Sistem*

Daftar file pada halaman admin terdiri dari File-file yang digunakan dalam membangun halaman untuk admin terdiri dari .php dan .png seperti pada tabel 16 berikut:

Tabel 16. File-file halaman *web* admin

| $\bf No$       | Nama file       | Keterangan                       |  |  |
|----------------|-----------------|----------------------------------|--|--|
| 1              | Login.php       | File untuk halaman<br>proses     |  |  |
|                |                 | login admin                      |  |  |
| $\overline{2}$ | indexAdmin.php  | File untuk halaman<br>utama      |  |  |
|                |                 | admin                            |  |  |
| 3              | halamanpeta.php | menampilkan<br>File<br>untuk     |  |  |
|                |                 | halaman peta                     |  |  |
| $\overline{4}$ | bacapeta.php    | File untuk melihat file-file     |  |  |
|                |                 | (.shp, shx, dbf)<br>peta<br>vang |  |  |
|                |                 | terdapat pada basis data         |  |  |
| 5              | isipeta.php     | File untuk melakukan upload      |  |  |
|                |                 | file peta (.shp,.shx,.dbf)       |  |  |
| 6              | tambahpeta.php  | File.<br>untuk<br>melakukan      |  |  |

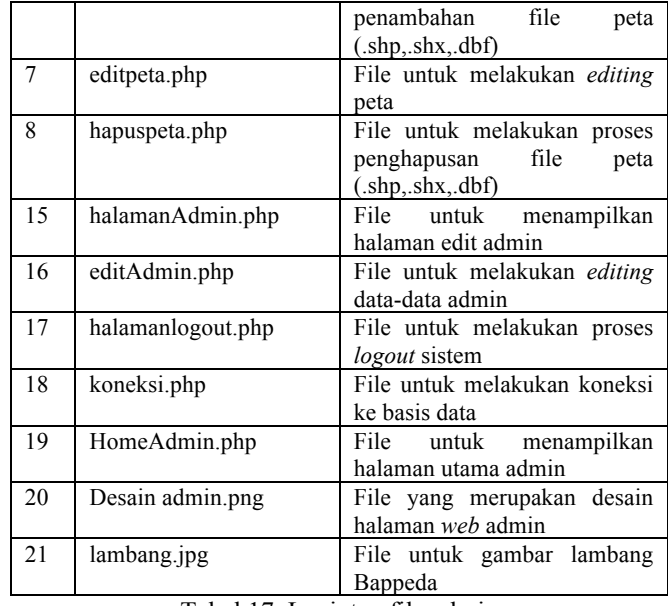

Tabel 17. Lanjutan file admin

Daftar file peta terdiri dari file-file yang terdapat dalam proses membangun peta terdiri dari file .shp, .shx, .dbf, .map, .html, .JPG, .php, .phtml seperti pada tabel 18 berikut ini:

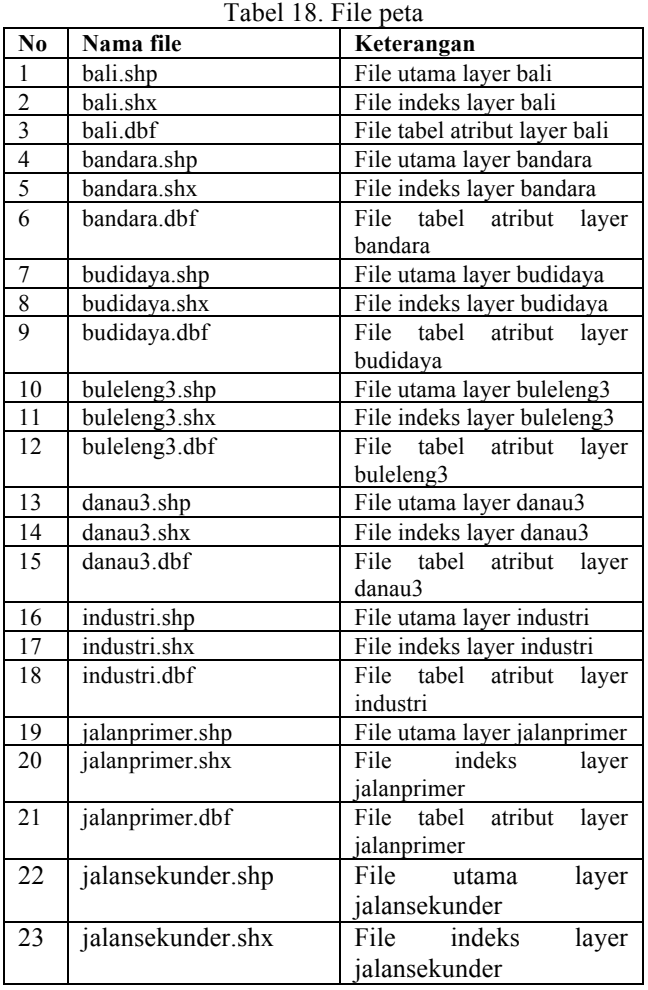

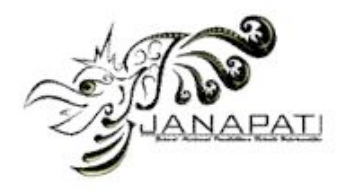

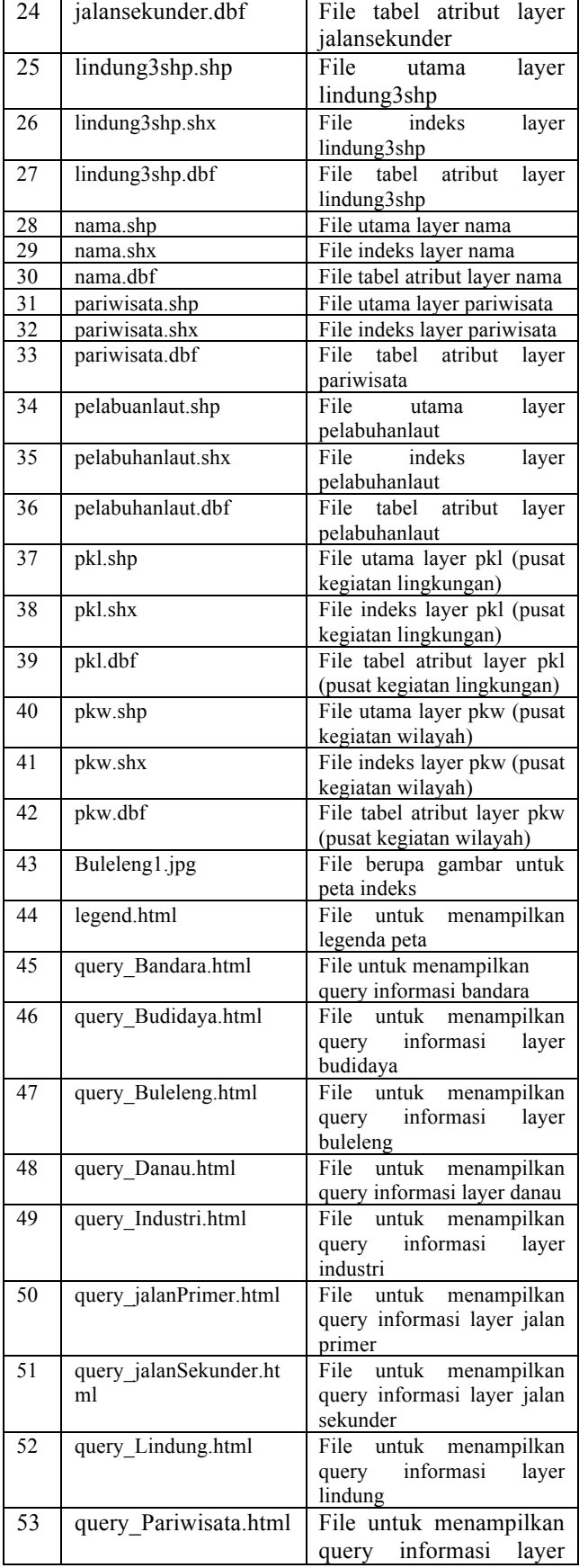

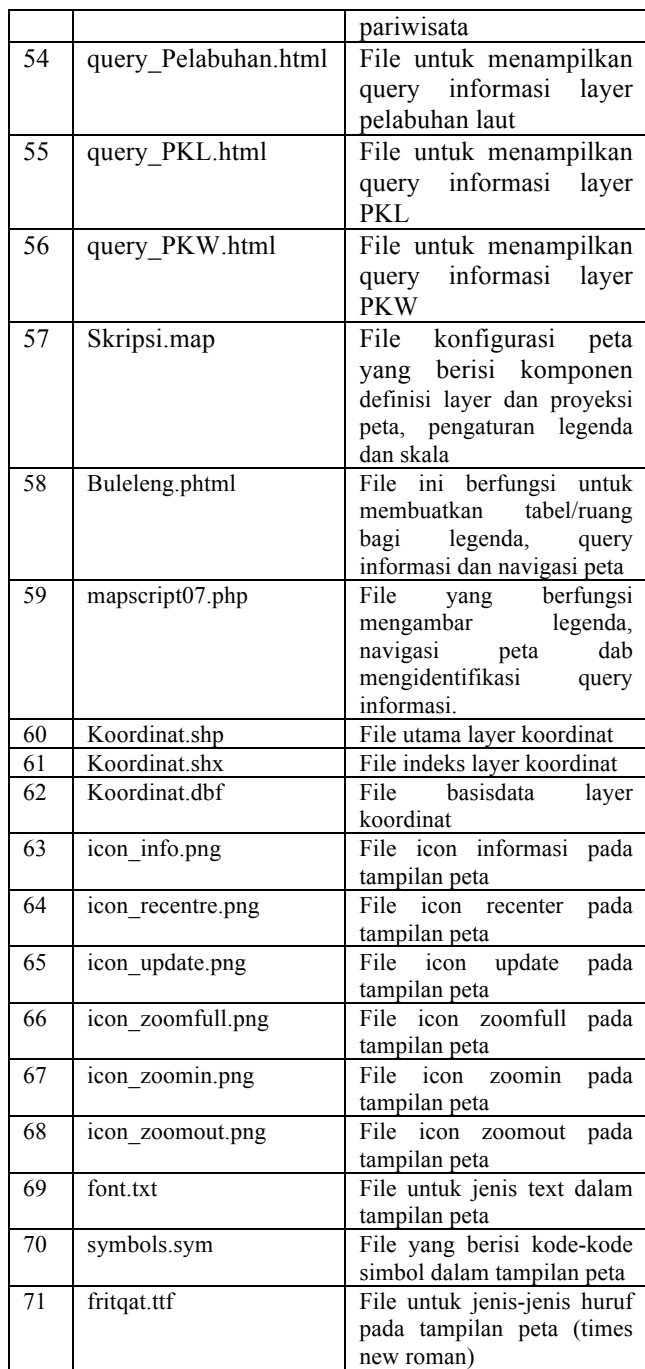

Tabel 19. Lanjutan File peta

Tampilan Halaman peta dapat dilihat pada gambar 13 berikut :

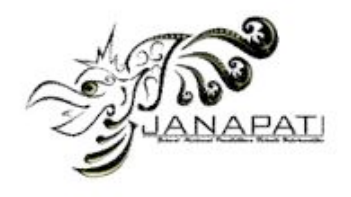

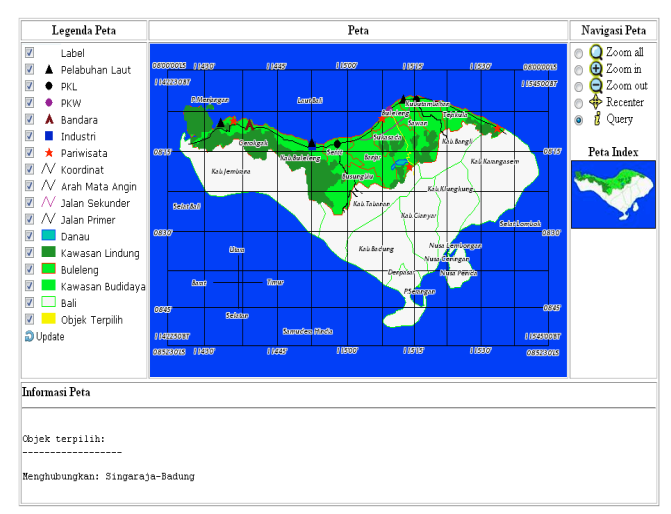

Gambar 13. Halaman peta

Halaman admin ditujukan untuk admin dalam melakukan proses *editing* data-data halaman web *user*. Halaman admin terdiri dari : halaman utama yang mengakses HomeAdmin.php, halaman peta (gambar.15) yang mengakses halamanpeta.php dimana halaman peta berfungsi untuk melakukan *editing* file peta dan halaman peta terdiri dari halaman administrasi file peta (gambar.15), halaman edit peta (gambar.16), dan halaman tambah peta (gambar.17), halaman admin (gambar.14) yang mengakses halamanAdmin.php, halaman ini berfungsi untuk melakukan editing data admin diamana halaman admin terdiri dari halaman baca admin, tambah admin, dan edit admin.

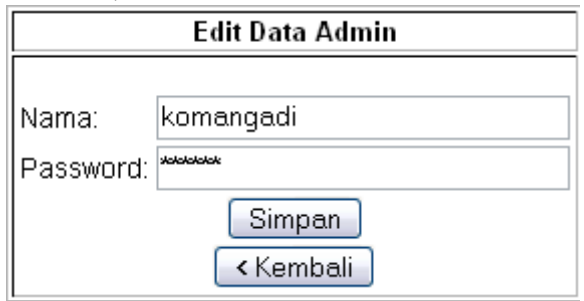

Gambar 14. Halaman Edit Data Admin

| Administrasi File Peta |                          |                   |  |  |  |
|------------------------|--------------------------|-------------------|--|--|--|
|                        |                          |                   |  |  |  |
| Nama File              | Keterangan               |                   |  |  |  |
| koordinat.dbf          | basisdata file koordinat | Edit Hapus        |  |  |  |
| koordinat.sbn          | file lain1 koordinat     | <b>Edit Hapus</b> |  |  |  |
| koordinat.sbx          | file lain2 koordinat     | <b>Edit Hapus</b> |  |  |  |
| lindung3.dbf           | basisdata file lindung   | Edit Hapus        |  |  |  |
| koordinat.shx          | file indeks koordinat    | Edit Hapus        |  |  |  |
| lkoordinat.sho         | lfile utama koordinat    | Edit Hapus        |  |  |  |
| symbols.sym            | file simbol legenda peta | Edit Hapus        |  |  |  |
| Tambah File Peta       |                          |                   |  |  |  |
| Kembali                |                          |                   |  |  |  |

Gambar 15. Halaman Administrasi file peta

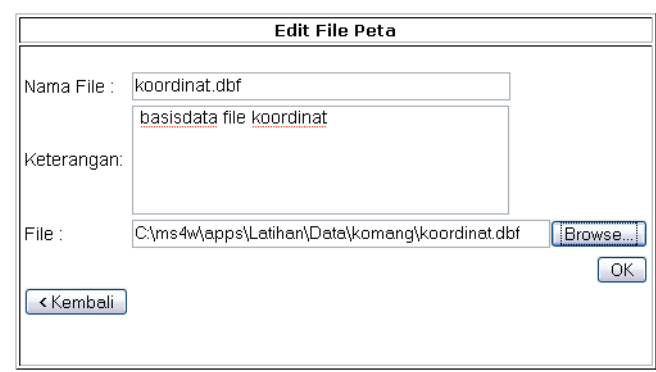

Gambar 16. Halaman Edit File Peta

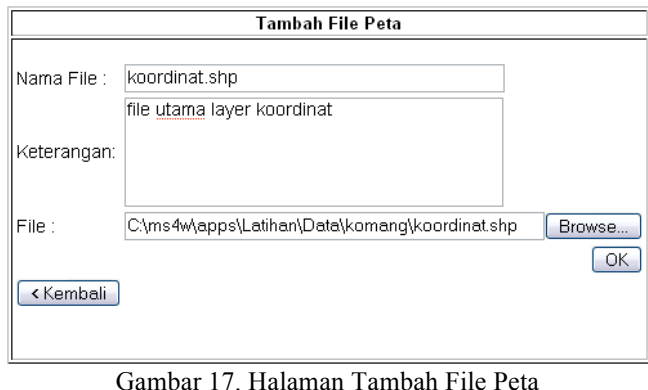

## *B. Pengujian Sistem*

Pengujian sistem yang dilakukan dalam pembangunan perangkat lunak ini menggunakan pengujian *blackbox*. Metode pengujian *blackbox* yang digunakan adalah metode *equivalence partitioning* dan metode *cause-effect*. Metode *equivalence partitioning* dilakukan dengan cara developer sistem mengidentifikasi kelas data yang mungkin dimasukkan pengguna sistem ke dalam antarmuka yang disediakan baik kelas data yang benar maupun kelas data yang salah. Kelas data yang sudah diidentifikasi kemudian diujicobakan ke dalam antarmuka yang ada agar terlihat apakah fungsional sistem yang sudah disediakan berjalan dengan baik atau tidak. Dari hasil pengujian ini didapat hasil bahwa seluruh fungsional yang dibangun sudah bisa melayani dengan benar baik untuk kelas data yang benar ataupun kelas data yang salah. Setelah dilakukan pengujian dengan metode *equivalence partitioning* maka langkah selanjutnya dilakukan pengujian menggunakan metode *cause-effect*. Pengujian ini dilakukan dengan cara menguji keterkaitan antara data masukan dengan tindakan yang akan dilakukan oleh sistem. Dari hasil pengujian ini didapat hasil bahwa seluruh kelas data sudah mendapatkan tindakan yang tepat dari perangkat lunak yang dibangun [8].

Selain menggunakan teknik pengujian *blackbox*, pengujian perangkat lunak ini juga menggunakan strategi

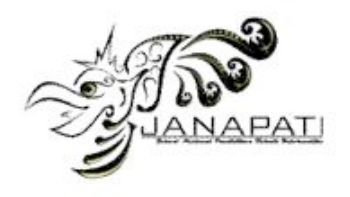

pengujian *betha*. Pengujian ini dilakukan dengan cara melakukan wawancara dengan admin yang akan menggunakan perangkat lunak ini dan menyebarkan kuesioner kepada *stakeholder* dari perangkat lunak ini. Dari hasil wawancara dengan admin didapat hasil berupa admin sudah merasa jika fungsi dan tampilan program sudah bagus. Hal ini menyatakan bahwa perangkat lunak yang dibangun minimal sudah benar dari sisi admin. Selain hasil tersebut, hasil kuesioner terhadap *stakeholder* menghasilkan informasi bahwa pembangunan sistem informasi geografis pemetaan fasilitas umum ini sudah sesuai dengan tujuan yaitu dapat mepermudah dalam pengelolaan data fasilitas umum, mempermudah pemantauan fasilitas umum, dan melihat status serta rekomendasi pembagunan, dan dapat memfasilitasi *stakeholder* dalam memberikan *feedback*  pembangunan fasilitas umum [8].

#### V. KESIMPULAN

Dari proses analisis, perancangan dan implementasi yang dilakukan pada bab-bab sebelumnya, maka dapat diambil kesimpulan sebagai berikut:

- Telah dihasilkan suatu Sistem Informasi Geografis Rencana Tata Ruang Wilayah Kabupaten Buleleng Berbasis *Web*.
- Sistem yang dibangun dapat menampilkan secara *online* peta kabupaten Buleleng beserta lokasi dari potensipotensi daerah yang termasuk dalam struktur rencana tata ruang wilayah kabupaten Buleleng.
- Saran untuk pengembangan selajutnya dari penelitian dalam paper ini diharapkan tampilan peta digital dapat di zoom lebih detail menyerupai kenyataan dan penelitian bisa dikembangkan lagi menjadi sistem informasi geografis rencana tata ruang wilayah propinsi Bali berbasis web.

#### **REFERENSI**

- [1] Hari Agung Adrianto, Alinda FM Zain, Armaiki Yusmur, Ajeng Anggraeni. *Sistem Informasi Geografi Fasilitas Kota Bogor Berbasis Web Menggunakan ALOV Map*. Departemen Ilmu Komputer FMIPA-IPB, Bogor, West Java, 16680, Indonesia. Jurnal Ilmiah Komputer.
- [2] Tjam Bui Liat. *Rancang Bangun Sistem Informasi Geografis Sumber Daya Air Kalimantan Barat Berbasis Web*. Program Studi Informatika, Jurusan Elektro, Fakultas Teknik, Universitas Tanjungpura.
- [3] Zainul Arham. *Rancang bangun sistem informasi spasial berbasis web pada sebaran lokasi tempat pembuangan sementara sampah kota*. Program Studi Sistem informasi FST-UIN Syarif Hidayatullah Jakarta, Ciputat. Seminar Nasional Aplikasi Teknologi Informasi 2011 Yogyakarta, ISSN 1907- 5022.
- [4] Edi Winarno AS, Edi Noersasongko, Hendro Subagyo. *Peningkatan iklim investasi dan bisnis melalui sistem pemetaan sektor industri berbasis web*. Pascasarjana Teknik Informatika Udinus. Jurnal Teknologi Informasi, Volume 5 Nomor 2, Oktober 2009, ISSN 1414-9999.
- [5] Wiwik Anisiyah, Fahrul Agus, Hamdani*. Penentuan rute terpendek menuju pusat kesehatan menggunakan metode Dijkstra berbasis web*

*(Studi Kasus Kota Balikpapan)*. Program Studi Ilmu Komputer FMIPA Universitas Mulawarman. Jurnal Informatika Mulawarman Vol. 6 No. 3 September 2011.

- [6] Vandha Pradwiyasma Widartha, Saiful Bukhori, Nelly Oktavia Adiwijaya. *Sistem Informasi Geografis untuk Perencanaan Penempatan Toko Modern di Kota Jember dengan Menggunakan Metode AHP (Geographic Information System for Planning Location Modern Store in Jember City by Using AHP Method)*. Sistem Informasi, Program Studi Sistem Informasi, Universitas Jember (UNEJ) Jln. Kalimantan 37, Jember 68121. Vandha Pradwiyasma Widartha *et al.*
- [7] Hamidi. *Aplikasi Sistem informasi Berbasis Web penyebaran dana bantuanoperasional sekolah*. Jurusan Matematika FMIPA Universitas Riau Pekanbaru. *Jurnal Masyarakat Informatika*, Volume 2, Nomor 3, ISSN 2086 – 4930.
- [8] Adam Mukharil Bachtiar, Rifky Efendi. *Sistem Informasi Geografis pemetaan fasilitas umum di kabupaten Sumedang berbasis web*. Program Studi Teknik Informatika Universitas Komputer Indonesia Jalan Dipati Ukur Nomor 112-114 Bandung 40132. Jurnal Ilmiah Komputer dan Informatika (KOMPUTA), Volume. I Nomor. 2, Bulan Oktober 2012 - ISSN :2089-9033.